## **Getting Started with SDS Manager How do I migrate our current SDS vendor library to SDS Manager?**

There are two ways to move your Safety Data Sheet library from your current SDS Management system to SDS Manager.

## **Migrate your SDSs using SDS binders generated in your current SDS Management system**

The simplest method of migrating from a competitor to SDS Manager is to generate an SDS-binder for each location you have SDS in your current system. All systems for SDS inventory management have the ability to create such PDF files that contain all SDS related to a location.

In SDS Manager you can simply [upload the SDS-binder file](https://inventory.sdsmanager.com/import-zip-to-root-location) (require login).

SDS Manager will read the SDS Binder file (PDF) and add all the Safety Data Sheets found in the SDS binder file to your SDS Manager library. You repeat the process for each location if yous SDSs are stored on multiple locations in your current library.

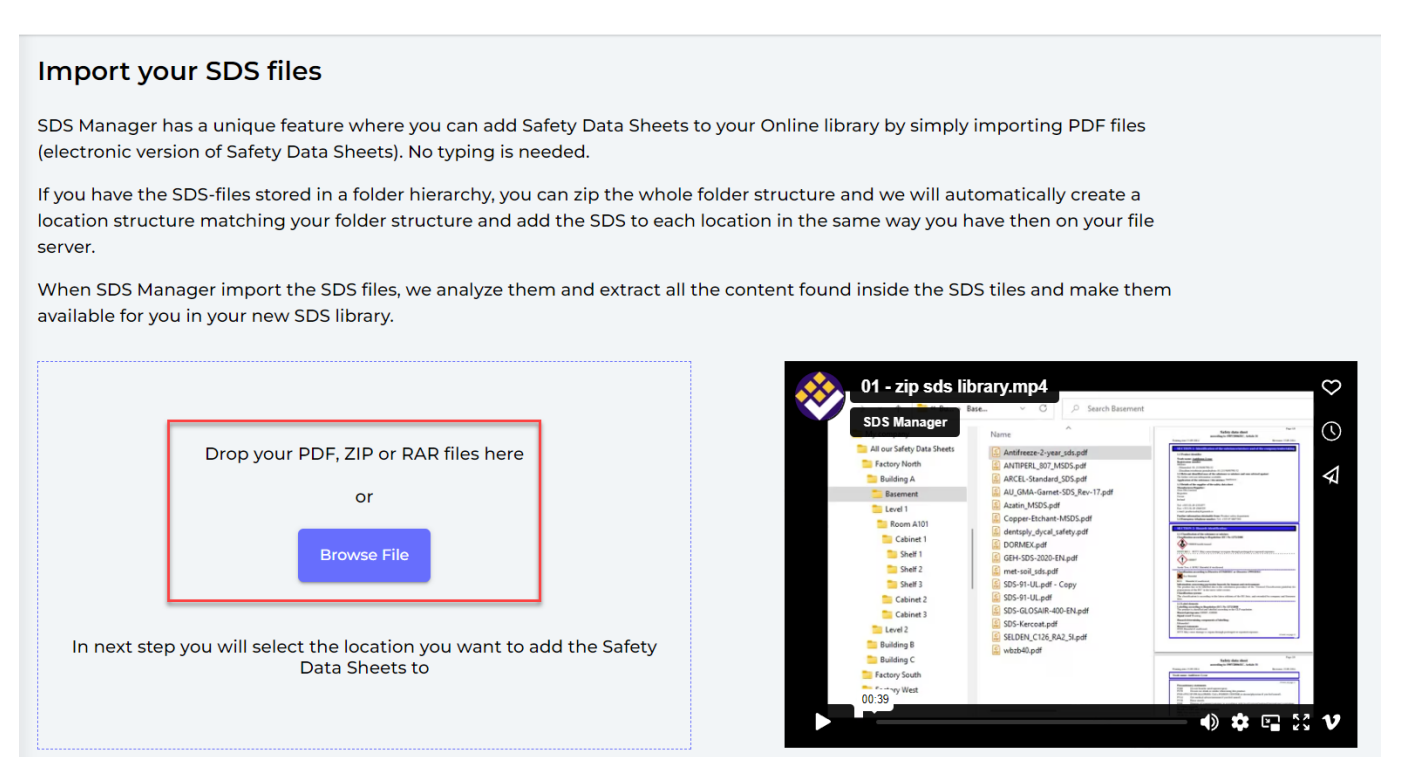

## **Migrate your SDSs using our Chrome plugin**

SDS Manager has a tool we use to migrate your entire SDS library automatically from your current vendor to SDS Manager. This tool work on 12 most used SDS Management systems and has been used to migrate hundreds of customers from expensive competitors to SDS Manager.

SDS Manager can help you do the migration at no extra cost. We only need read access to your current SDS library.

Send us a message if you want more information or assistance to do your migration to SDS Manager.

## **Getting Started with SDS Manager**

Unique solution ID: #1023 Author: n/a Last update: 2024-01-05 10:51

[URL: https://faq.sdsmanager.com/content/24/186/en/how-do-i-migrate-our-current-sds-vendor-library-to-sds-manager.html](https://faq.sdsmanager.com/content/24/186/en/how-do-i-migrate-our-current-sds-vendor-library-to-sds-manager.html)